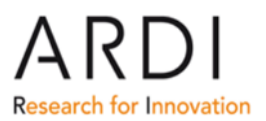

## **Getting full-text articles via ARDI/Summon and Google Scholar - For Trainers -**

Some of our Partner Publishers are using SAML authentication (Single Sign-On-Secure, Password-Free Login): Elsevier, Oxford University Press, Springer, Thieme and Wolters Kluwer - Lippincott Williams & Wilkins. While content from these publishers remains accessible directly from the ARDI Portal via the Journals A-Z collection, Subject and Publisher lists, there are problems with direct access to full text articles of these publishers from inside ARDI/Summon, and ARDI/Google Scholar.

If the country where the training is **does not receive** content from any of these special publishers, then you can disregard the following instructions. You can verify the content offered by publishers to countries and institution categories at: http://extranet.who.int/hinari/en/country\_offer.php

For each publisher, several steps must be completed to have access to full-text articles in ARDI/Summon and ARDI/Google Scholar. This document contains step-by-step instructions on how to activate one publisher (Elsevier). If you complete the steps for the five publishers, you will have access to the full-text articles from both search tools – for this specific ARDI session.

For each SAML publisher, you will need to enter a specific link to the publisher's portal (See Appendix). You also will need to repeat this procedure 1) for each publisher that your institution receives content from and 2) for each ARDI session.

**These steps should be completed prior to searching ARDI/Summon or Google Scholar inside ARDI so that you can click directly into the full text from those sources.** 

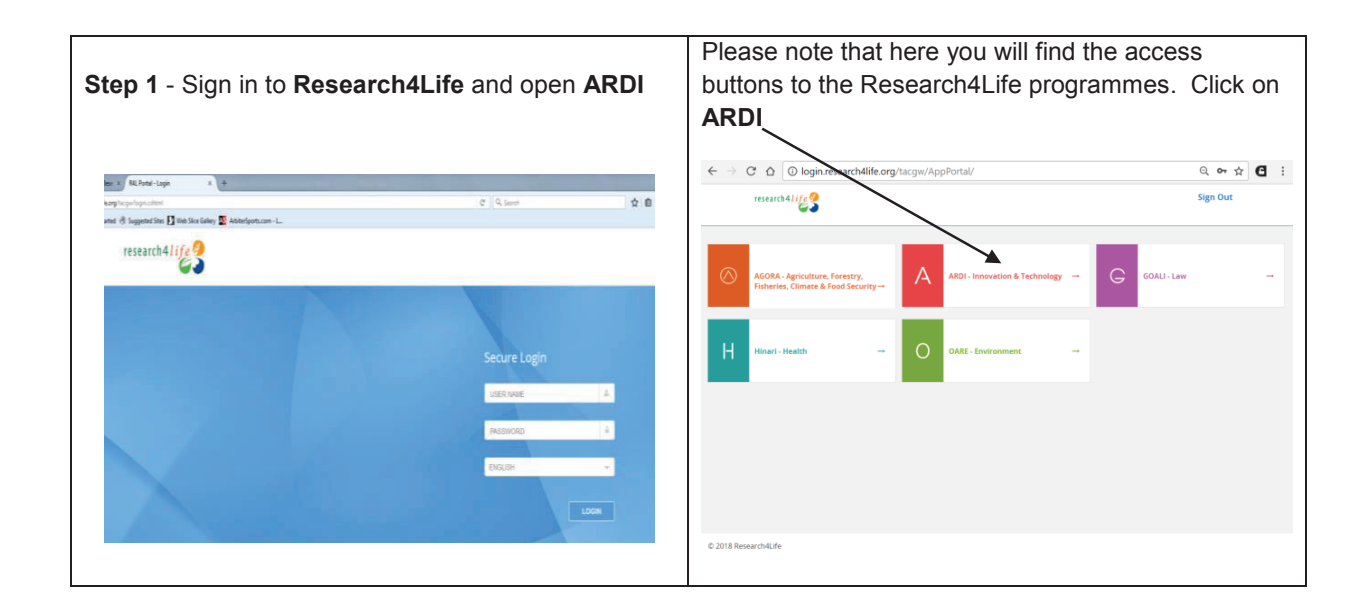

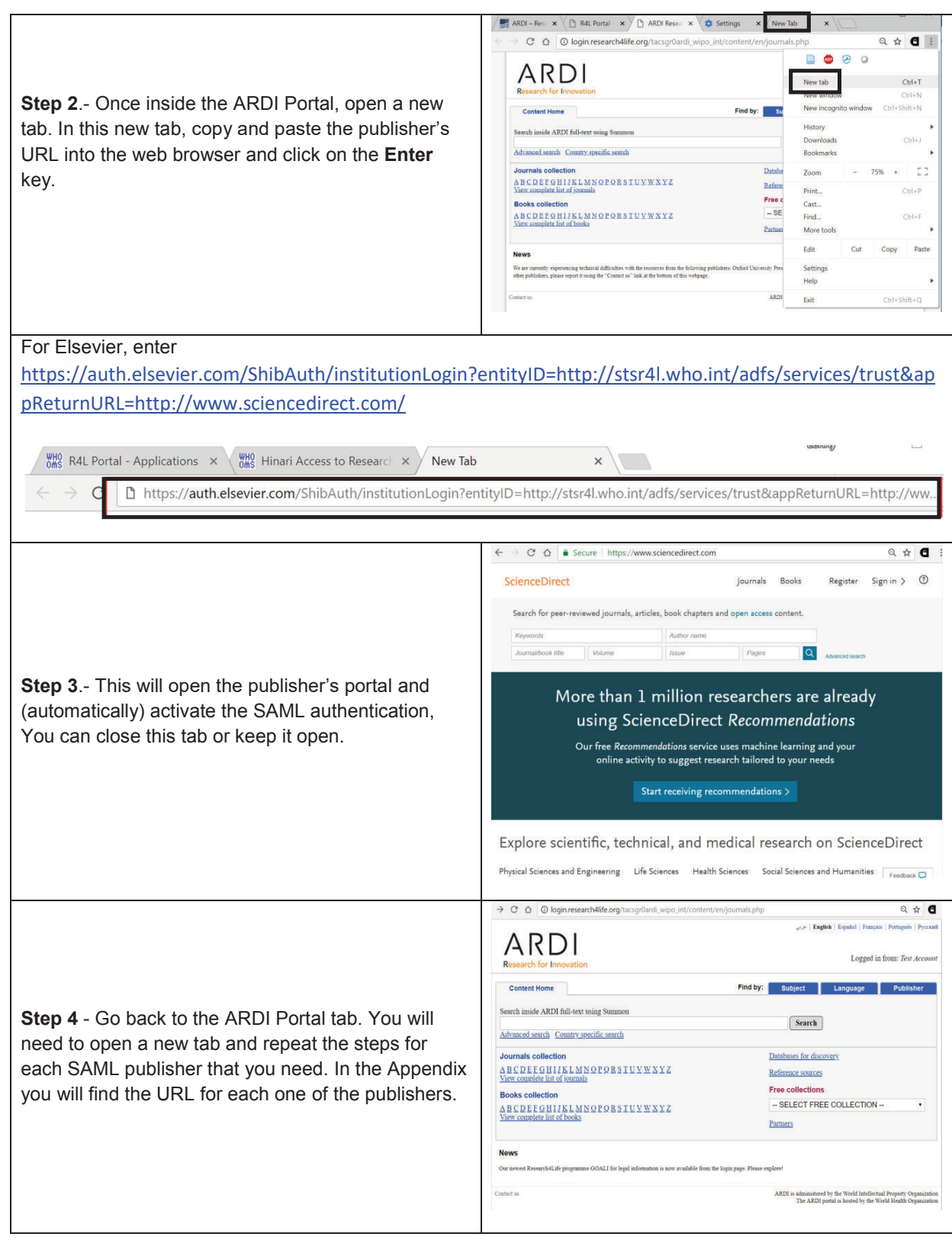

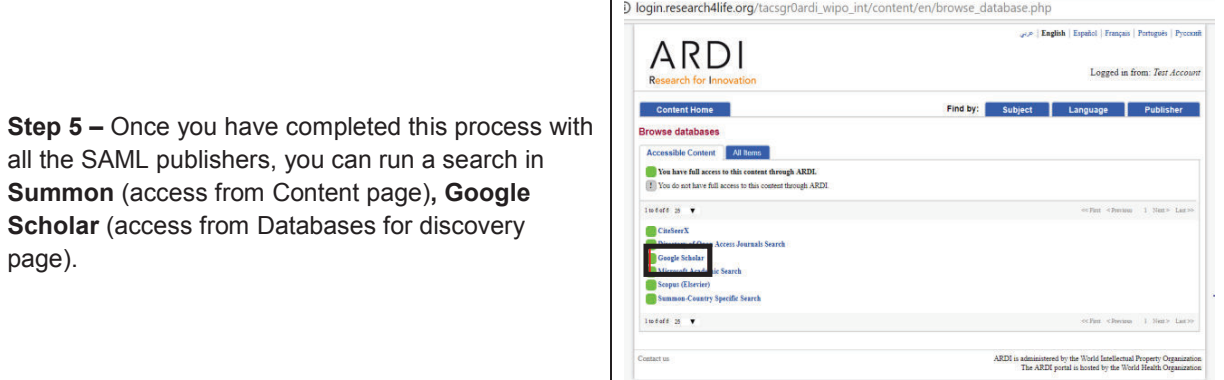

**Step 6** – Because the SAML authentication was previously activated for Elsevier and or other SAML publishers, you get to the full-text article.

**Note** – You can also choose not to perform these preliminary steps beforehand. At any moment during your searching process in ARDI/Summon or ARDI/Google Scholar, you can always open a new tab and activate any of the SAML publishers you need (Elsevier, Oxford University Press, Springer, Thieme and Wolters Kluwer - Lippincott Williams & Wilkins).

**Summary** – Steps for full-text articles from all the SAML publishers (ARDI/Summon and ARDI/Google Scholar)

- · Sign in to Research4Life and open **ARDI**
- · From the **ARDI Portal**, open a new tab and copy and paste the publisher's URL into the web browser and click on the **Enter** key
- · You can close the specific publisher's tab or leave it open
- · Go back to the **ARDI Portal.** Open a new tab, add the URL for the next publisher and repeat the steps for each publisher
- · You then can retrieve full-text links in **Summon** (access from Content page) or **Google Scholar** (access from Databases for discovery page)
- · You will need to repeat this procedure for each ARDI session

**Reminder** - If the country and institution category receives content from these publishers, the links from the Journals A-Z collection, Subject and Publisher lists in the ARDI Portal will work automatically without this procedure. Secondly it is also possible that other publishers will join the SAML authentication in the near future.

## **Appendix: Publisher links to access the full-text articles**

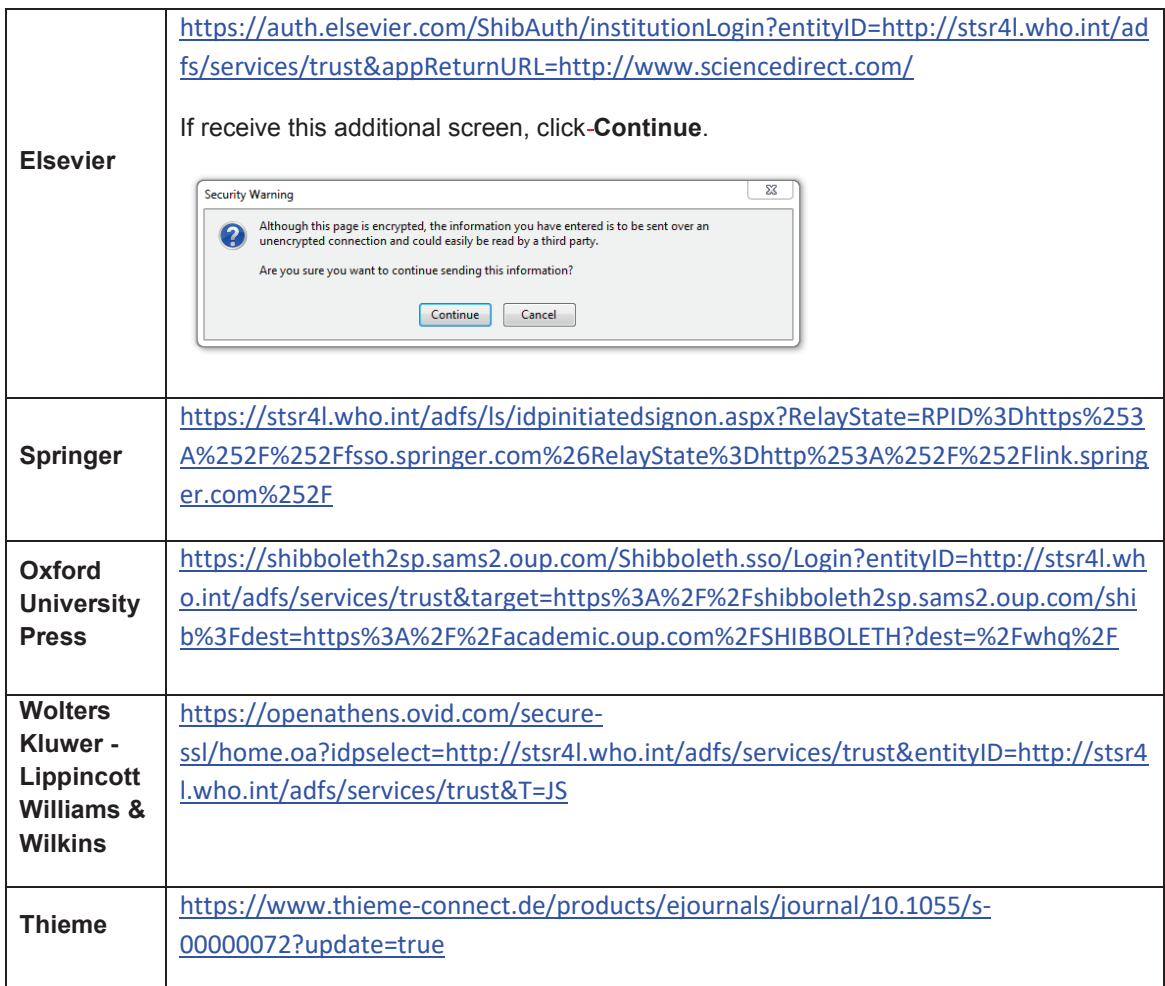

July 2018